## **Первичная регистрация.**

- Выберите категорию «Мобильная связь»;
- Укажите номер телефона с тарифным планом «SIP-соединение»;
- Нажмите кнопку «Забыли пароль», выберите «Идентификация через E-mail» ▸ «Восстановить пароль».

Временный пароль будет отправлен на адрес электронной почты, который Ваша организация указала в заявлении на подключение личного кабинета SIP.

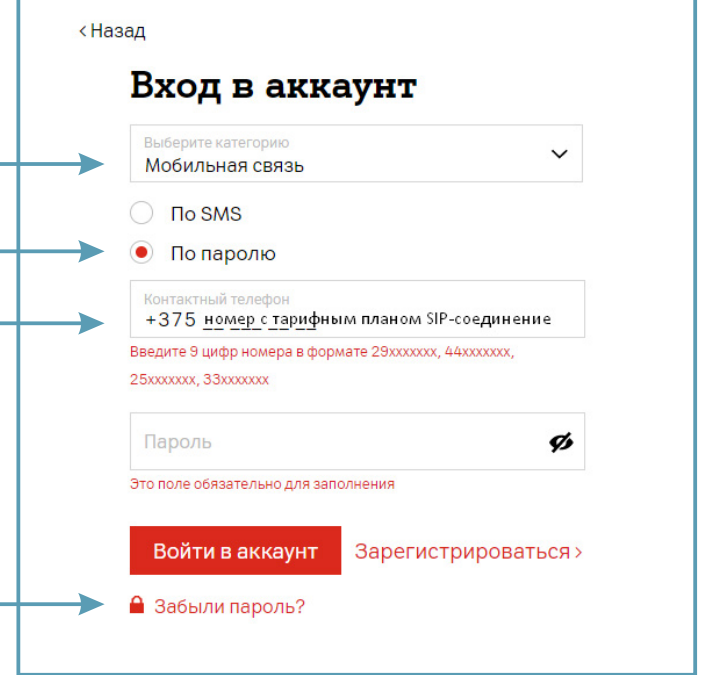

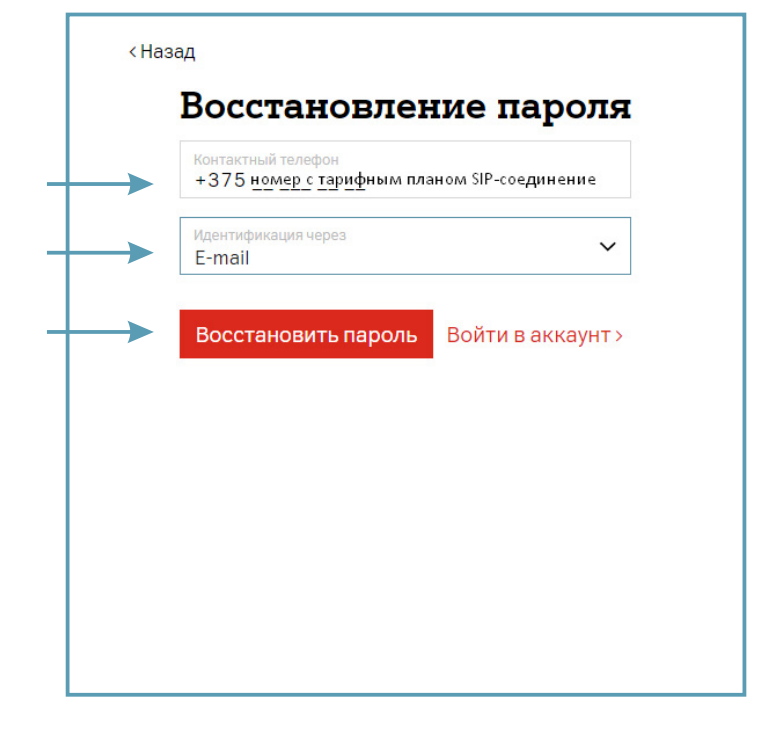

Срок действия временного пароля действителен в течение 24 часов. Измените его при первом входе в систему.

Пример письма с временным паролем, которое придет на адрес электронной почты:

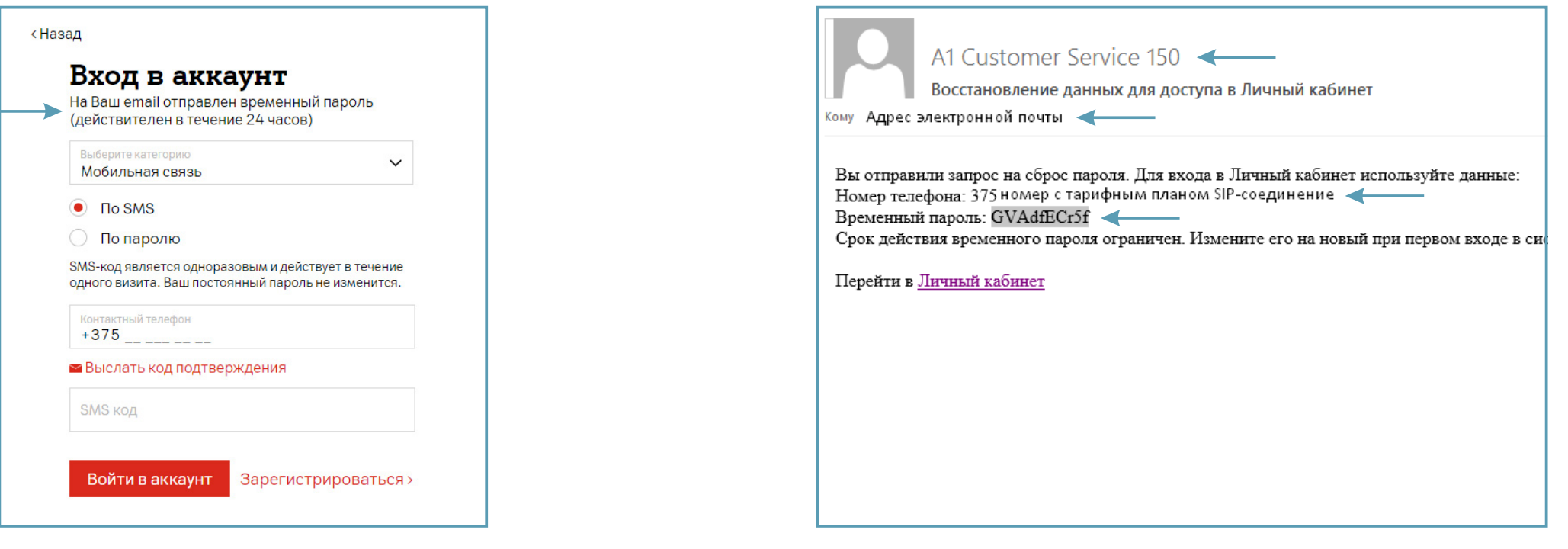

Перейдите в Личный кабинет по ссылке из письмаи измените временный пароль на постоянный.

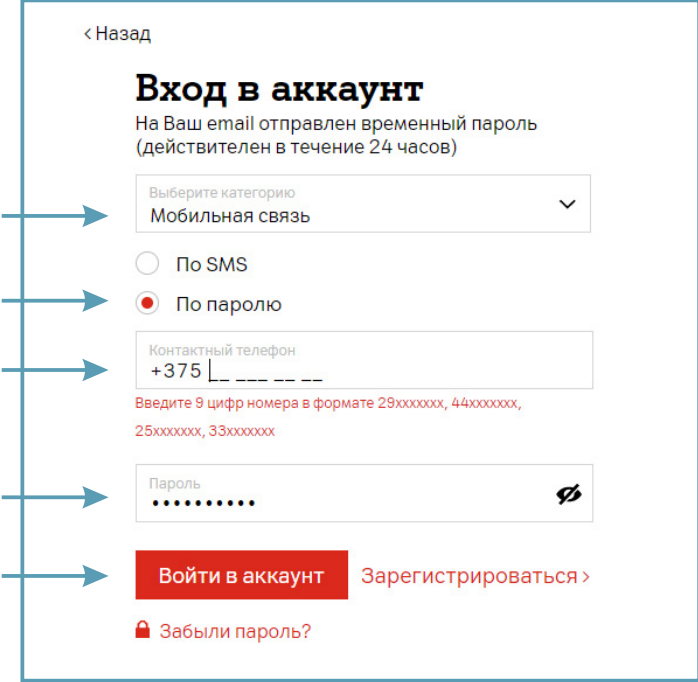

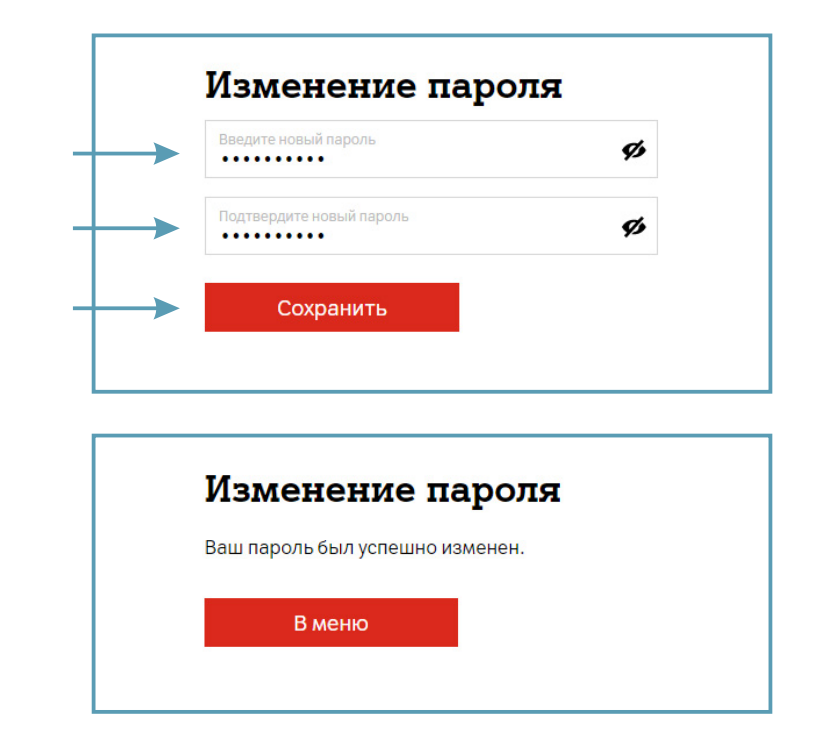